# digi.case

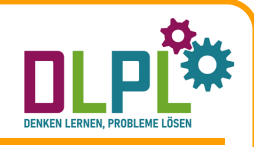

### Denken lernen, Probleme lösen

Ein Projekt des BMBWF

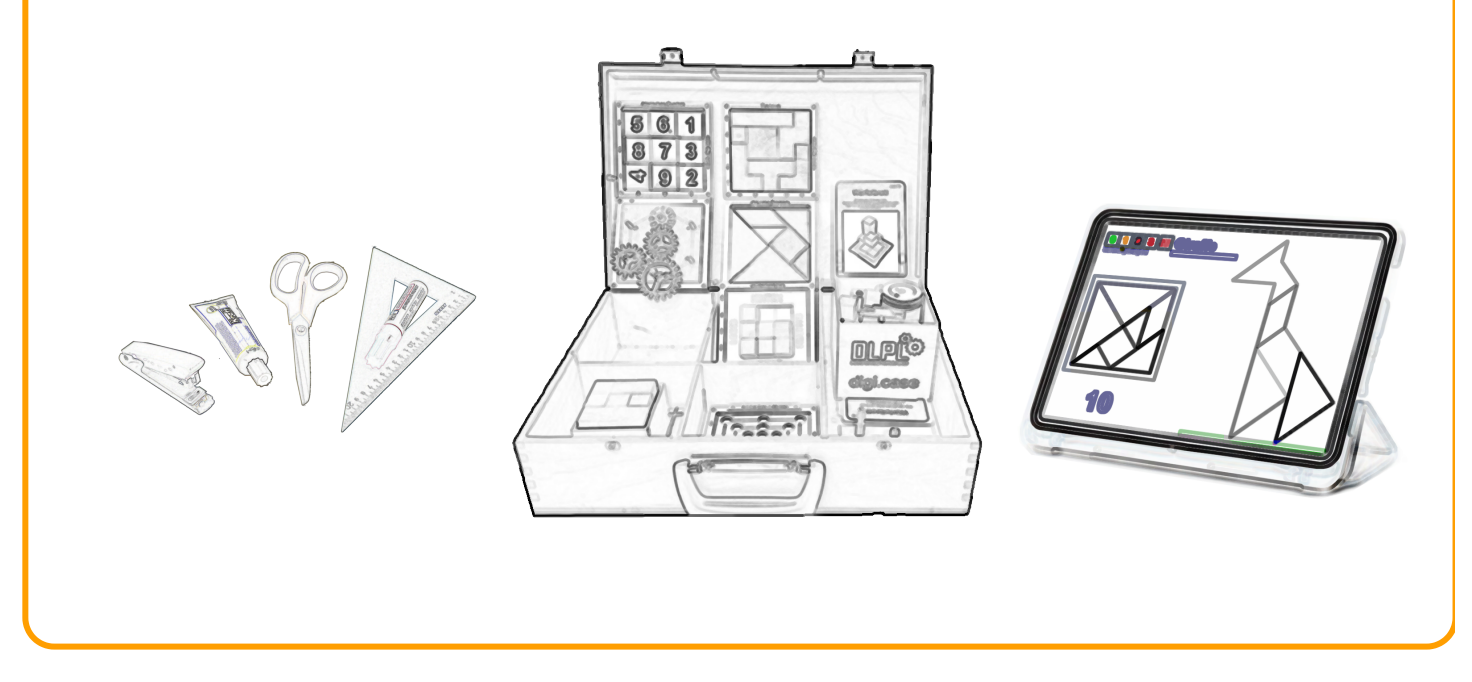

# Einleitende Worte

- Diese Handreichung dient als Grundlage sowohl für die digi.case-Schulungen an Volksschulen, für SCHILFs und SCHÜLFs in den Regionen als auch für die Fortbildungen an den pädagogischen Hochschulen. Sie richtet sich sowohl an Multiplikatorinnen und Multiplikatoren als auch an Lehrerinnen und Lehrer.
- Als Basisvoraussetzung für die Teilnahme an der Präsenzveranstaltung dient der digi.case-MOOC der VPH. Link zum MOOC: www.virtuelle-ph.at/digi-case-mooc/
- **C** Das Schulungskonzept gliedert sich in drei Teile:
	- Teil 1: Grundlagen zum Informatischen Denken
	- Teil 2: Analoges Arbeiten führt zu Informatischem Denken
	- Teil 3: Digitales Arbeiten mit Problemlöseaufgaben

Das digi.case-Team wünscht gutes Gelingen in der Umsetzung dieses Projekts.

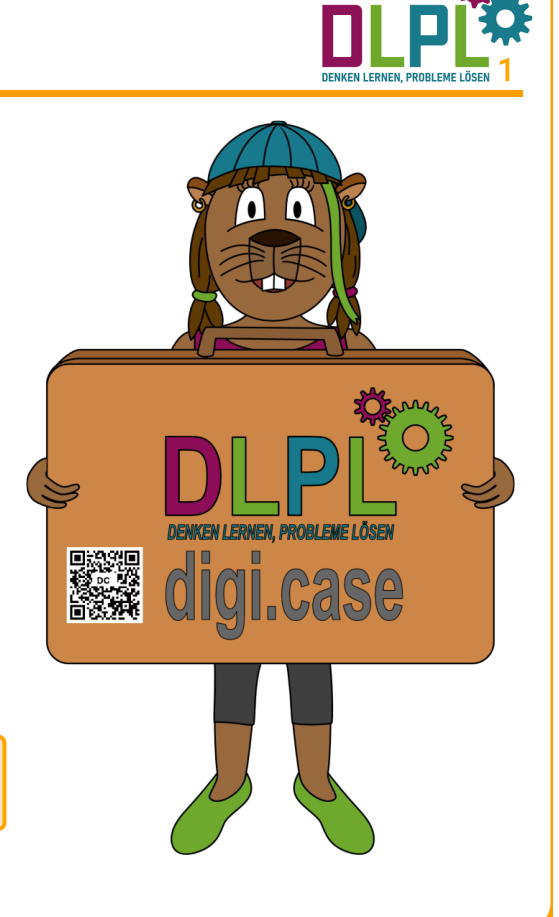

### Teil 1: Informatisches Denken

- Dieser Teil befasst sich mit verschiedenen Methoden des Problemlösedenkens.
- Schülerinnen und Schüler erfahren, dass bei Problemlöseaufgaben verschiedene Lösungswege zu einem richtigen Ergebnis führen.
- Schülerinnen und Schüler erkennen, dass Problemlösen eine wichtige Kompetenz für nachhaltiges Lernen darstellt.

#### Teil 1 gliedert sich in folgende Bereiche:

- a) Anknüpfung an den digi.case-MOOC der VPH
- b) Auswahl von Arbeitsblättern
- c) Einführung in das Thema
- d) Einsatz in der Klasse
- e) Einsatz von Flashcards

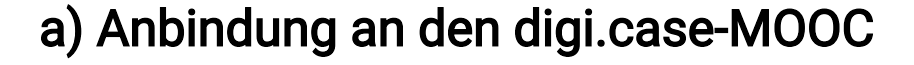

- Informatisches Denken (Computational Thinking) ist eine Fähigkeit, die in der zunehmend komplexer werdenden Welt immer mehr an Bedeutung gewinnt. Es geht darum, Probleme zu formulieren, zu zerlegen und mit verschiedenen Methoden nach Lösungen zu suchen.
- Die Grafik zeigt die grundlegenden Methoden, um Probleme und schwierige Aufgaben lösen zu können. Diese kommen oft in Kombination vor.
- ◆ Informatisches Denken und Problemlösen ist nicht an digitale Geräte gebunden. Diese Arbeitsweisen unterstützen Schülerinnen und Schüler im Unterricht und im Alltag - in analogen und in digitalen Settings.
- Probieren, spielerisches Modellieren und Experimentieren sind den Schülerinnen und Schülern als Grundlagen dieser Methoden oftmals schon bekannt. Sie werden verfeinert und in verschiedenen Aufgabenstellungen angewandt.

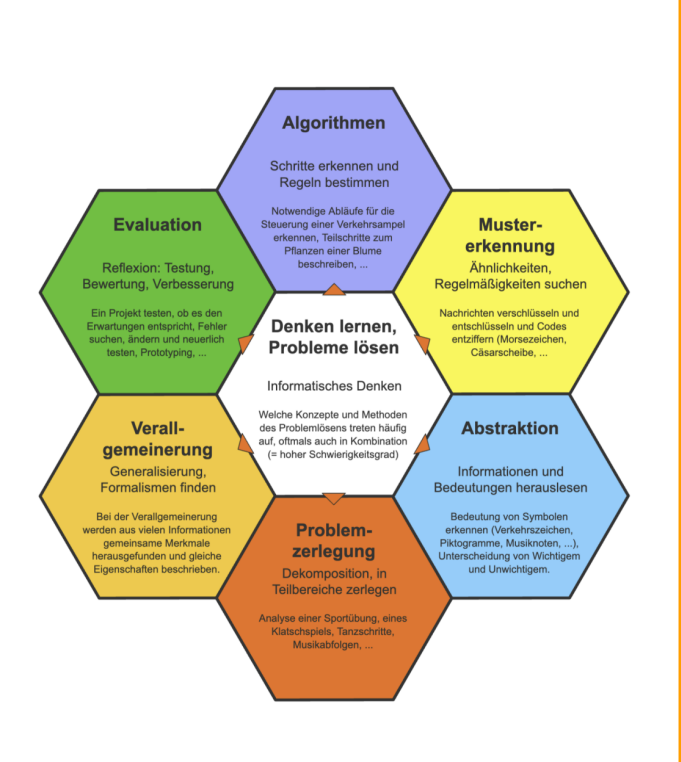

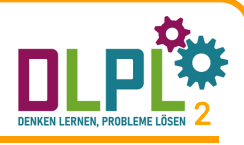

3

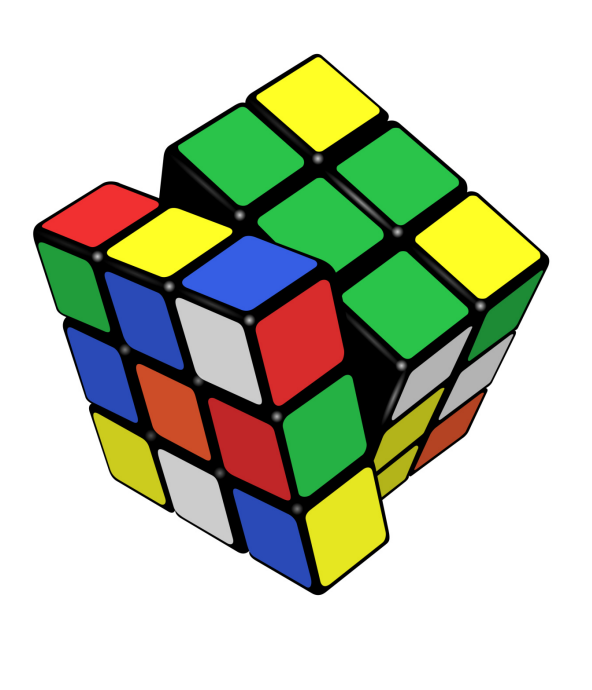

# Schlüsselqualifikationen

### Die angeführten Schlüsselqualifikationen sind zentrale Faktoren erfolgreichen Problemlösens:

- Damit das Lösen von Aufgaben gelingt, ist es notwendig, sich anzustrengen, konzentriert und ausdauernd zu arbeiten, sowohl alleine, als auch im Team.
- Neben den methodischen Kompetenzen, wie den Techniken des Problemlösens, sollen auch soziale Kompetenzen, wie Kommunikationsfähigkeit, Konflikt-, Kritik- und Teamfähigkeit entwickelt werden.
- Auch die persönlichen Kompetenzen (Belastbarkeit, Ehrgeiz, Selbstmotivation, Leistungsbereitschaft) sollen durch das Projekt gefördert werden.
- Fehler sollen nicht mit negativen Konsequenzen und Gedanken verbunden sein, sondern dazu motivieren, einen neuen Lösungsversuch zu starten und Fehler selbständig oder im Team zu korrigieren.
- Es genügt nicht, Lösungen zu planen oder zu diskutieren. Durch praktisches Anwenden (ins "Tun" kommen) sollen konkrete Umsetzungsschritte gesetzt werden.

# b) Auswahl von Arbeitsblättern

- Ein zentrales Element des digi.case-Projektes stellen die Arbeitsblätter dar. Mit einfachen Werkzeugen (Stift, Schere und Kleber) entwickeln Schülerinnen und Schüler ihre Problemlösefähigkeiten.
- Die Arbeitsblätter dienen als Einstieg in die Welt des Informatischen Denkens und können mit und ohne Materialkoffer verwendet werden.
- Die Menü-Struktur zeigt eine Auflistung aller Materialien. Über die Suchfunktion können gezielt bestimmte Arbeitsblätter aufgerufen werden.

Alle Arbeitsblätter stehen unter einer Creative Commons Lizenz und können kostenlos von der Projekt-Website heruntergeladen und nach eigenen Wünschen bearbeitet werden.

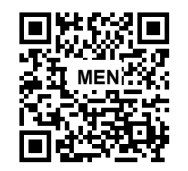

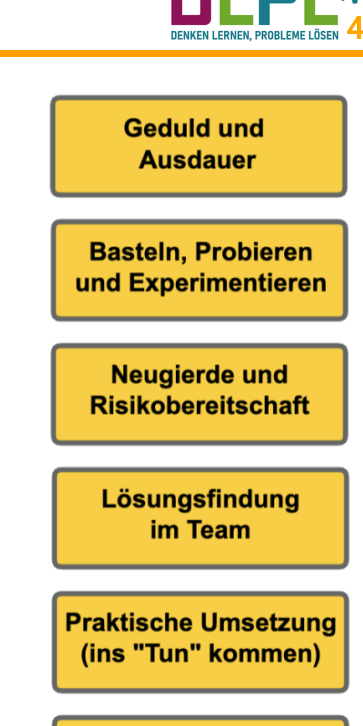

**Freude an der Fehler**suche und -korrektur

5

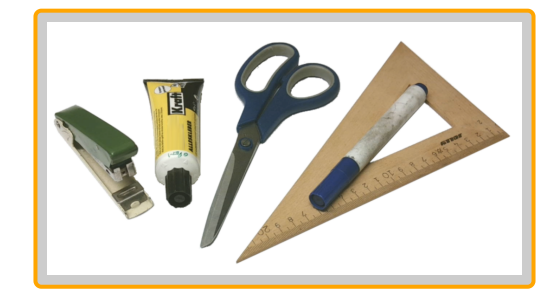

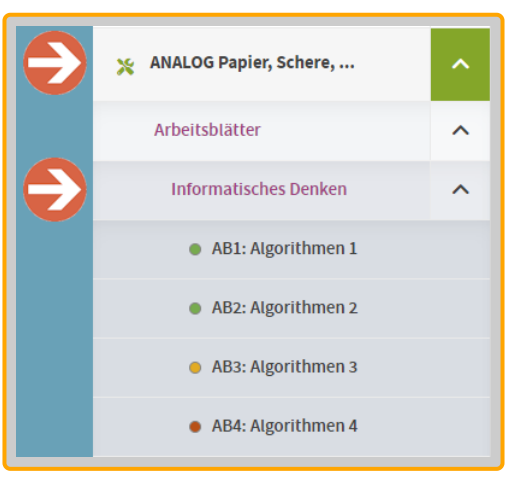

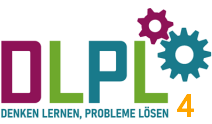

# Beispiel eines Arbeitsblattes

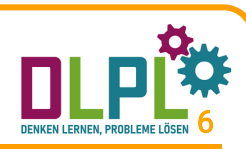

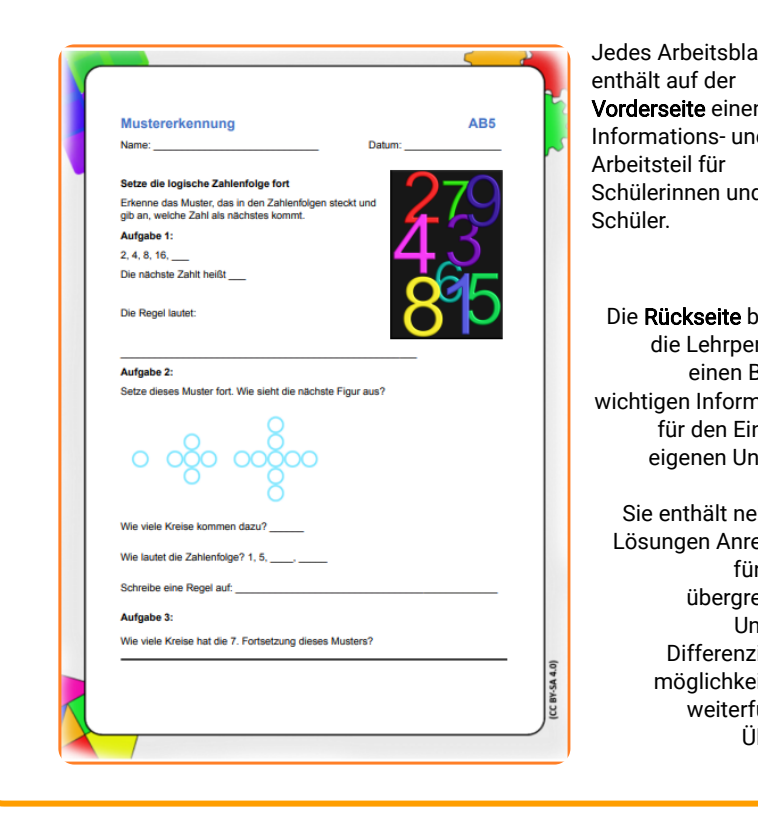

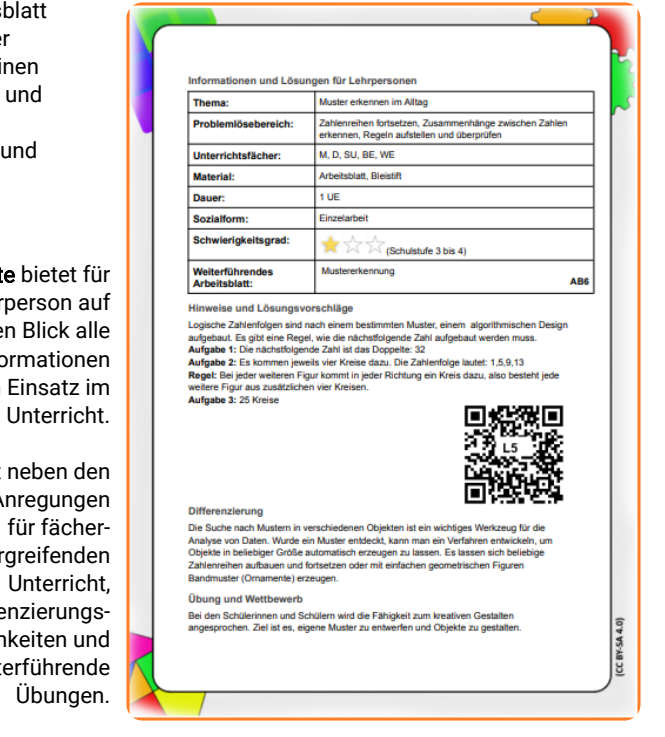

# c) Einführung in das Thema

- Öffnen Sie die Projektseite dlpl.at und stöbern Sie in der Menü-Struktur. Verschaffen Sie sich einen Überblick über die einzelnen Bereiche des digi.case-Projektes.
- Unter dem Punkt ANALOG Papier, Schere, ... können Sie alle Arbeitsblätter aufrufen und herunterladen.

### Aufgabe:

- Geben Sie auf der [Projektseite](https://dlpl.at/) bei der Kurzzeichensuche folgende Abkürzungen ein: [AP4,](https://dlpl.at/dc/assets/pdfs/ap4.pdf) [AP6](https://dlpl.at/dc/assets/pdfs/ap6.pdf)
- Alternativ öffnen Sie die Arbeitsblätter nun in der Menü-Struktur. Bearbeiten Sie alleine oder im Team die Aufgabenstellungen zum Thema Einfaches Codieren.

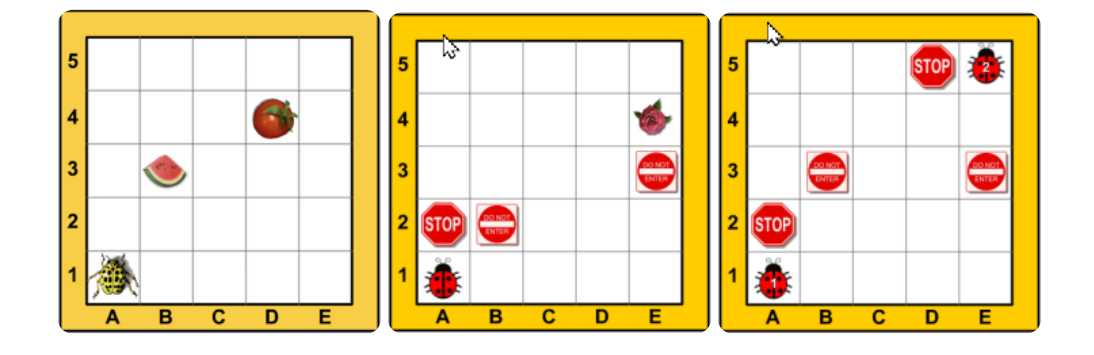

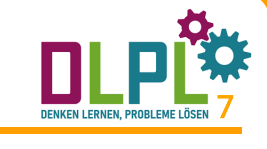

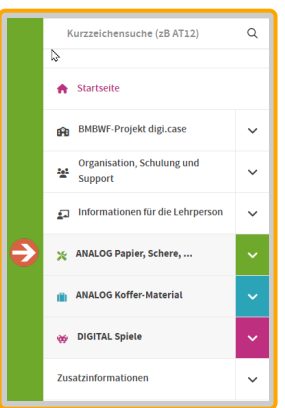

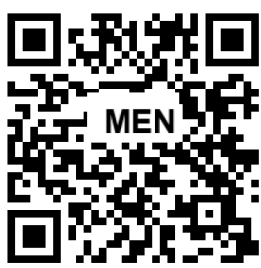

# d) Einsatz in der Klasse

- Die Arbeitsblätter sind thematisch geordnet. Durch einen Klick auf den jeweiligen Unterpunkt können die gesammelten Arbeitsblätter zu einem Thema heruntergeladen werden. Das Drop-Down-Menü fächert alle vorhandenen Arbeitsblätter zu einem Thema auf, hier können einzelne Dokumente im PDF-Format heruntergeladen werden.
- Die Schwierigkeitsstufen der Arbeitsblätter sind farbig gekennzeichnet. So finden Sie schnell passende Aufgaben für Ihren differenzierten Unterricht.
- Die Vielseitigkeit der Arbeitsblätter soll dazu ermuntern, sie flexibel in verschiedenen Sozialformen im Unterricht einzusetzen, zum Beispiel im Stationenbetrieb, in der Freiarbeit, integriert im Wochenplan oder bei der Talenteförderung.

Die Onlinesammlung hilft dabei, einen Überblick über alle Materialien zu erhalten und gezielt nur jene Arbeitsblätter auszudrucken, die für die eigene Klasse passend sind. So können Ressourcen gespart werden.

# e) Rätseln, Knobeln und Tüfteln

- Zusätzlich zu den Arbeitsblättern bietet die Projekt-Website eine große Sammlung von Biberaufgaben. Das sind Rätselaufgaben unterschiedlicher Art in verschiedenen Schwierigkeitsgraden.
- Die Biberaufgaben bieten die Möglichkeit, nachhaltig Problemlöseaufgaben in den Schulalltag zu integrieren. In der Praxis hat sich bereits die "Biberaufgabe der Woche" bewährt. Zu Wochenbeginn bekommen die Schülerinnen und Schüler eine Denksportaufgabe, die freitags gemeinsam besprochen (aufgelöst) wird.
- Der Großteil der Aufgaben ist von den Kindern im Team zu bearbeiten. Dadurch werden Kommunikation und Kooperation gefördert.

Die meisten Aufgaben waren Bestandteile des jährlich durchgeführten internationalen **Projektes** Biber der Informatik (www.ocg.at/de/biber-derinformatik).

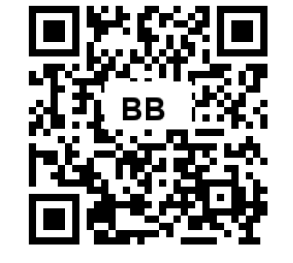

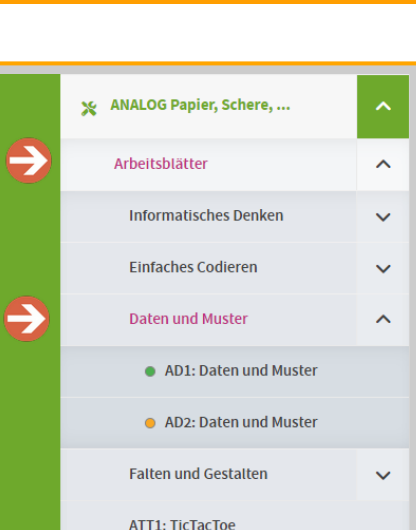

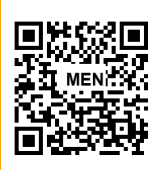

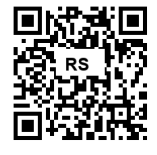

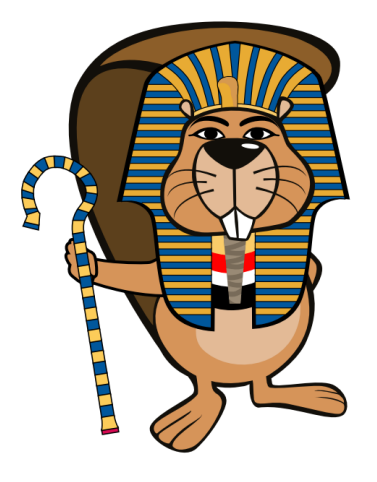

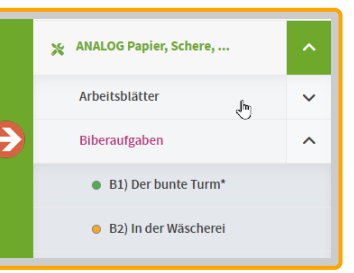

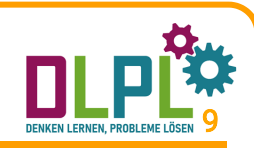

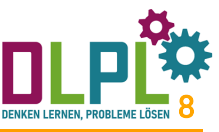

# f) Einsatz von Flashcards

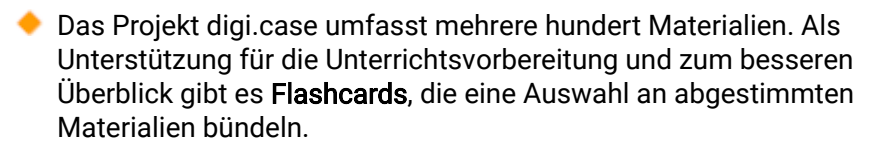

- Symbole auf den Flashcards informieren auf den ersten Blick darüber, ob zusätzlich zu den Arbeitsblättern Material aus dem Koffer oder ein digitales Gerät (z.B. Tablet oder Computer) benötigt werden.
- Besonders eignen sich Flashcards für einen Stationenbetrieb oder einen Thementisch.
- Durch die Verwendung von QR-Codes wird eine einfache Verbindung zwischen analogen zu digitalen Aufgaben geschaffen.
- Flashcards sollen den regelmäßigen Einsatz von Problemlöseaufgaben sichern und unterstützen die Lehrperson bei der Unterrichtsvorbereitung.

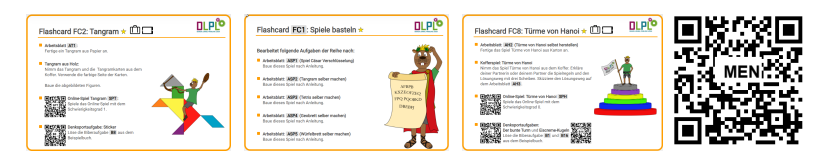

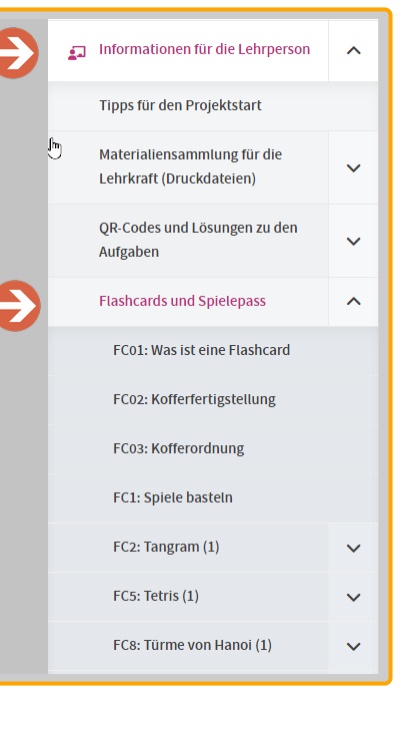

11

### Teil 2: Analoges Üben mit dem Koffer

- In diesem Teil wird ein Überblick über die im Koffer enthaltenen Materialien gegeben.
- Er enthält Anleitungen für die Fertigstellung und Tipps zur Individualisierung des eigenen Koffers.
- Für jedes Holzspiel sind die Spielregeln zusammengefasst.
- **Es werden Anregungen und Ideen für den** praktischen Unterrichtseinsatz geboten.

### Teil 2 gliedert sich in folgende Bereiche:

- a) Überblick über den Kofferinhalt
- b) Fertigstellung der Holzspiele
- c) Tipps für die Praxis
- d) Einsatzmöglichkeiten der Spiele
- e) Spielregeln
- f) Materialienmix
- g) Gesamtübersicht über alle Materialien

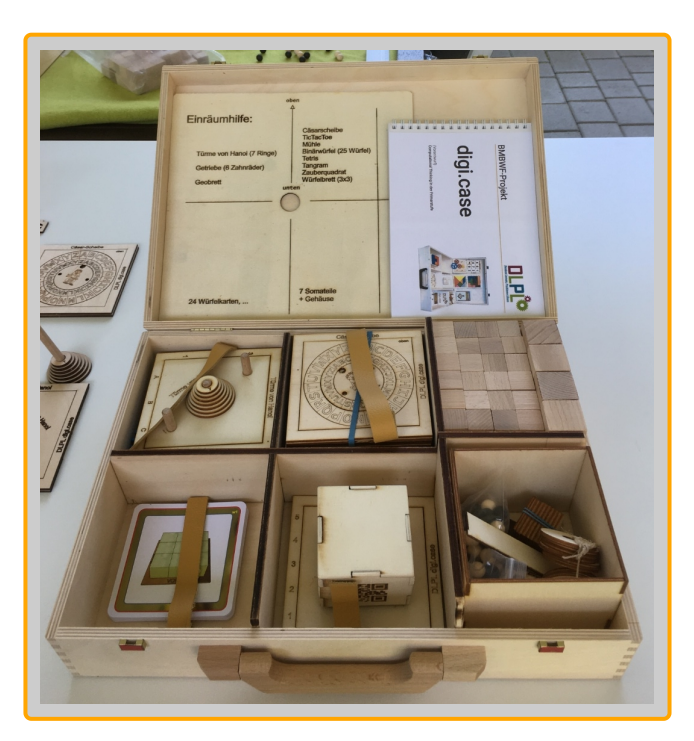

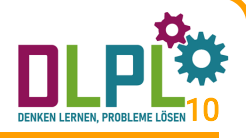

# a) Überblick über den Kofferinhalt

- Der Materialkoffer beinhaltet Spiele und Aufgabenstellungen, die zum Nachdenken, Experimentieren, Modellieren und Diskutieren anregen.
- Bei der Produktion wird auf Nachhaltigkeit und Ressourcenschonung Wert gelegt. Aus diesem Grund ist der Großteil der Materialien aus dem Rohstoff Holz gefertigt.
- Handwerkliches Geschick spielt bei der Fertigstellung und beim Einsatz der Spiele eine wichtige Rolle.
- Beinhaltete Spiele: Tangram, Tetris, TicTacToe, Türme von Hanoi, Mühle, Geobrett, Cäsar-Scheibe, Zauberquadrat, Getriebe, Soma-Würfel, Würfelbrett, Binärwürfel

Jedes Spiel ist im Koffer nur in einfacher Ausführung enthalten. In einem weiteren Schritt können zusätzliche Spiele mit einfachen Materialien nachgebaut werden. Dazu sind Arbeitsblätter mit Anregungen online abrufbar.

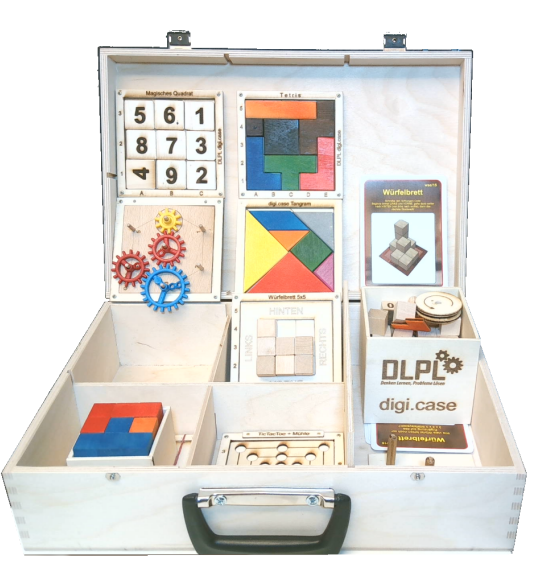

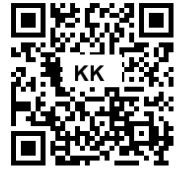

# b) Fertigstellung der Holzspiele

Vor Ort soll der Koffer auf Vollständigkeit überprüft werden:

- Tetris: Grundplatte, Rahmen, 7 Tetristeile, 1 Quadrat mit Loch, 1 mittlerer Stab
- **Türme von Hanoi:** Grundplatte, Innenteil, Rahmen, 3 dicke Stäbe, 7 nummerierte Scheiben, 16 weitere Scheiben
- Getriebe: Grundplatte, Innenteil, Rahmen, 7 mittlere Stäbe, 8 Zahnräder
- Geobrett: Grundplatte, Innenteil, Rahmen, 25 dünne Stäbe, Gummiringerl
- Mühle: Grundplatte, Innenteil, Rahmen, 18 Kugeln

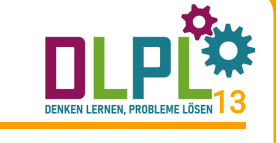

- TicTacToe: Grundplatte, Innenteil, Rahmen, 9 Kugeln
- **Tangram:** Grundplatte, Innenteil, 7 Tans
- Binärwürfelbrett: Grundplatte, Rahmen, 25 kleine Würfel, 2 Würfelschablonen
- Würfelbrett: Grundplatte, Rahmen, 27 große Würfel
- Somawürfel: Grundplatte, Innenteil, Rahmen, 27 kleine Würfel, Soma-Box bestehend aus 5 Teilen
- ◆ Zauberquadrat: Grundplatte, Rahmen, 2 x 9 Zahlenplättchen
- Cäsar-Scheibe: Grundplatte, Innenteil, Rahmen, Scheibe, 2 mittlere Stäbe
- DLPL-Box: 9 Zusatzzahlenplättchen, Reservekugeln, 10 Holzscheiben für Getriebe
- Einräumhilfe, Leim, Schleifpapier
- digi.case-Buch, 24 Würfelkarten, 24 Tangramkarten

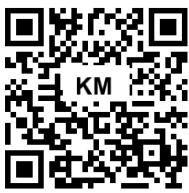

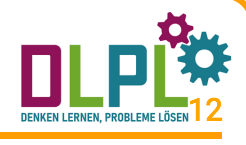

# Fertigstellung der Holzspiele

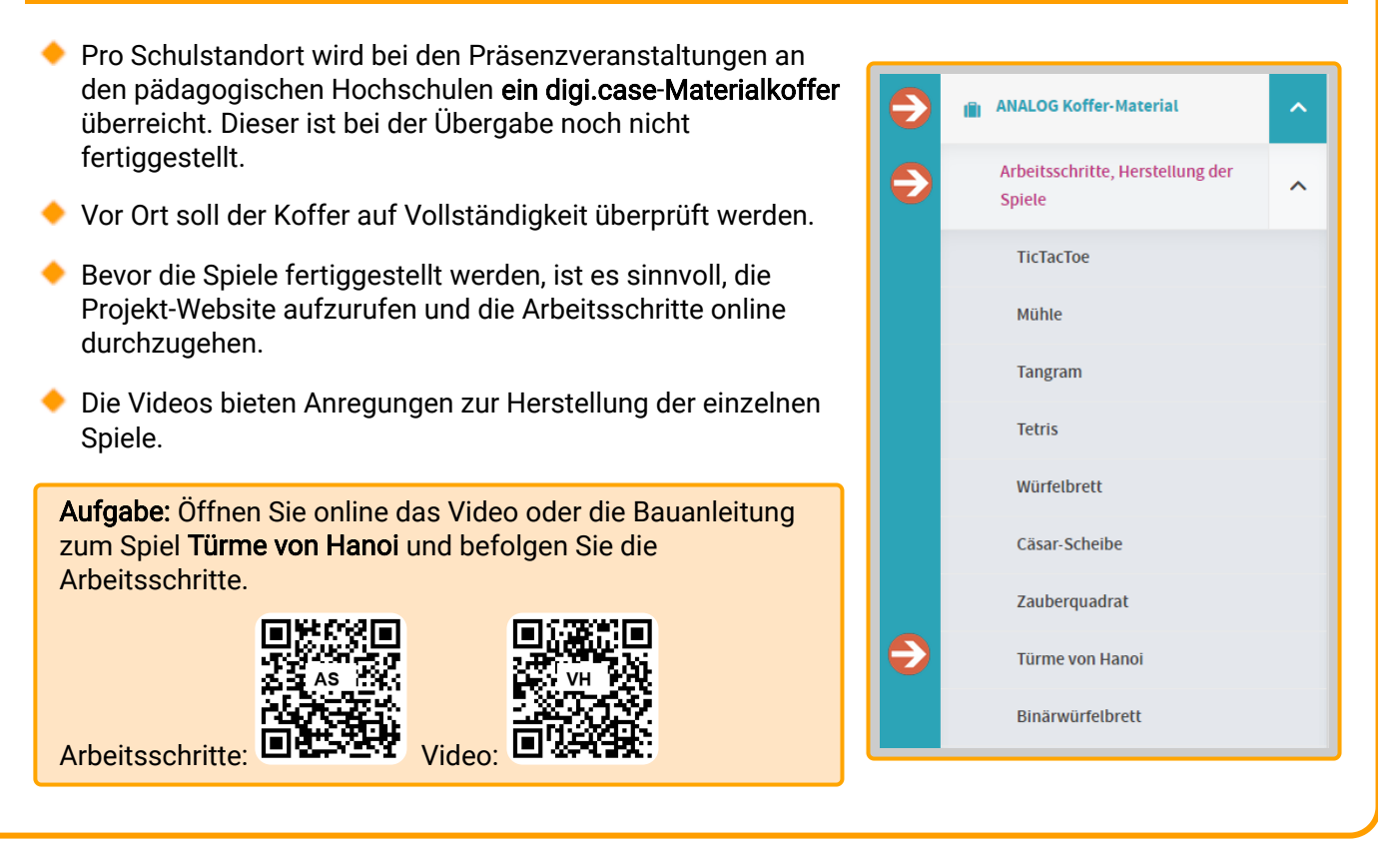

# c) Tipps für die Praxis

### Beispiel: Türme von Hanoi

- Die einzelnen Arbeitsschritte zur Fertigstellung des Spiels können über die Projekt-Website als Fließtext oder als Video aufgerufen werden.
- Folgende Punkte sind bei allen Spielen zu beachten:
	- Sorgfältiges Schleifen der Einzelteile
	- Richtiges Ausrichten und genaues Verkleben des Rahmens auf der Grundplatte
	- Fixierung des Rahmens während des Aushärtens des Leimes
	- Falls erforderlich: Exaktes Ausrichten und Einkleben der Rundstäbe

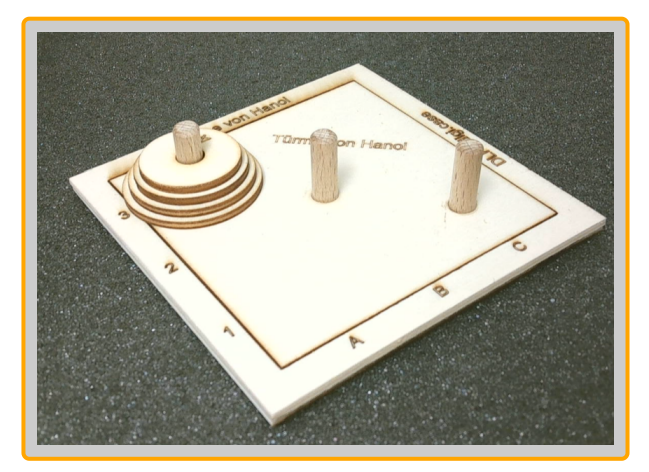

Die Fertigstellung der einzelnen Spiele erfordert handwerkliches Geschick. Viele Arbeitsschritte können gemeinsam mit der Klasse umgesetzt werden. Ebenso können die Spiele durch das Kollegium zusammengebaut werden. Die Entscheidung treffen die Lehrpersonen am jeweiligen Schulstandort.

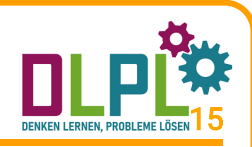

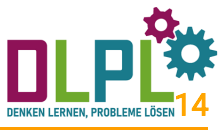

# d) Einsatzmöglichkeiten der Spiele

- Die Holzspiele sind nicht als zwischenzeitlicher Zeitvertreib gedacht, sondern in ein pädagogisches Konzept eingebettet. Die zum jeweiligen Spiel passenden Arbeitsblätter führen zum richtigen Einsatz und bieten Informationen zum besseren Verständnis und zu strategischen Überlegungen.
- Viele Spiele können mit einfachen Materialien wie Karton oder Laubsägeholz nachgebaut und individuell gestaltet werden. Die Projekt-Website bietet dazu im Bereich ANALOG Papier, Schere ... unter dem Menü-Punkt Arbeitsblätter/Spiele basteln Anleitungen. Im Laufe der Zeit kann ein Klassensatz mit eigenen Spielen entstehen.
- Nach dem Spielen ist das systematische und sorgfältige Einräumen der digi.case-Materialien eine wichtige Aufgabe, um Ordnung als Prinzip des Funktionierens und der langfristigen Freude an den Materialien zu zeigen.

Online gibt es dazu ein Video. Ebenso hilft die dem Koffer beiliegende Einräumhilfe beim richtigen Verstauen der einzelnen Spiele.

# e) Spielregeln

- Oftmals bieten Arbeitsblätter neben Hintergrundwissen zu bestimmten Spielen auch erste Regeln. Durch verschiedene Aufgabenstellungen werden diese wiederholt, vertieft und erweitert.
- Auf der Projekt-Website gibt es im Bereich ANALOG Koffer-Material eine Sammlung aller Spielregeln.
- Schülerinnen und Schüler sollen dazu ermuntert werden, durch Recherche weitere Spielvarianten in Erfahrung zu bringen oder selbst neue Regeln zu formulieren.

### Aufgabe:

Wählen Sie ein Spiel aus dem Materialkoffer und bauen Sie dieses anhand der Online-Anleitung zusammen. Lesen Sie sich im Anschluss die Regeln durch und probieren Sie es mit einer Kollegin oder einem Kollegen aus.

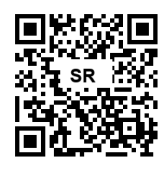

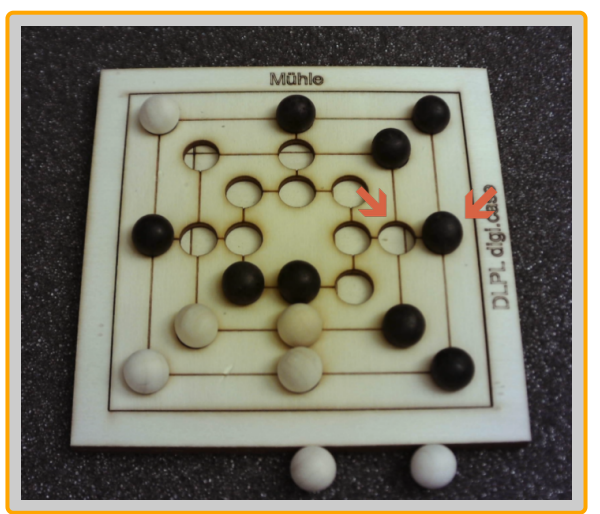

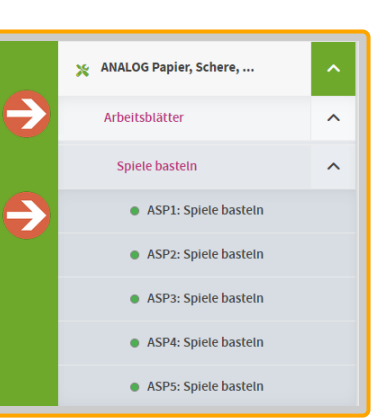

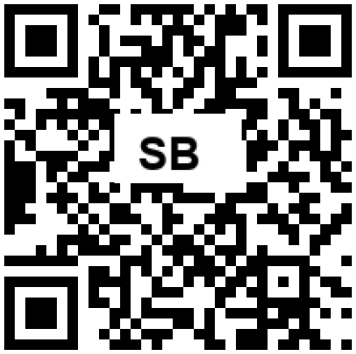

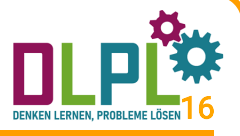

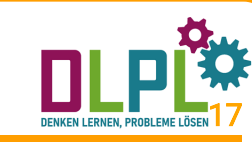

# f) Materialienmix

- Bereits im Teil 1 ist der Einsatz von Flashcards beschrieben. Sie sind so gestaltet, dass sie eine Mischung aus Arbeitsblättern, Biberaufgaben, Spielen aus dem Holzkoffer und digitalen Aufgaben beinhalten. Damit ist eine lustbetonte und abwechslungsreiche Auseinandersetzung zu einem bestimmten Thema gewährleistet.
- Flashcards bieten die Möglichkeit zur Wiederholung, Vertiefung und Förderung. Zu den einzelnen Themen gibt es verschiedene Schwierigkeitsstufen, um jedem Kind ein Erfolgserlebnis zu bieten.
- Mit dem Spielepass können die Projekt-Aktivitäten in den jeweiligen Spalten dokumentiert werden. So erhält man einen schnellen Überblick über die bereits behandelten Themengebiete und die ausgewählten Materialien.
- Empfehlenswert ist der nachhaltige und regelmäßige Einsatz und ein ausgeglichener Mix der Materialien.

Der Materialienmix ist nicht an ein einzelnes Schuljahr gebunden, sondern soll die Schülerinnen und Schüler von der zweiten bis zur vierten Klasse regelmäßig begleiten.

# g) Gesamtübersicht über alle Materialien

Der Umfang der verfügbaren Ressourcen ist aufgrund der Vielzahl der Möglichkeiten des Einsatzes von Informatischem Denken und Problemlösen so groß, dass alle Materialien anbei noch einmal in einer Gesamtliste dargestellt werden. [https://dlpl.at/dc/lib/get\\_ress\\_list.php](https://dlpl.at/dc/lib/get_ress_list.php)

Diese Liste ist vor allem für die Lehrkraft interessant, wenn gezielt und schnell Materialien gesucht werden.

Wähle Sie aus den

- Arbeitsblättern
- Biberaufgaben
- Spielen
- Rätseln
- Flashcards

Verschaffen Sie sich einen Überblick, welche Ressourcen in diesem Projekt zur Verfügung stehen.

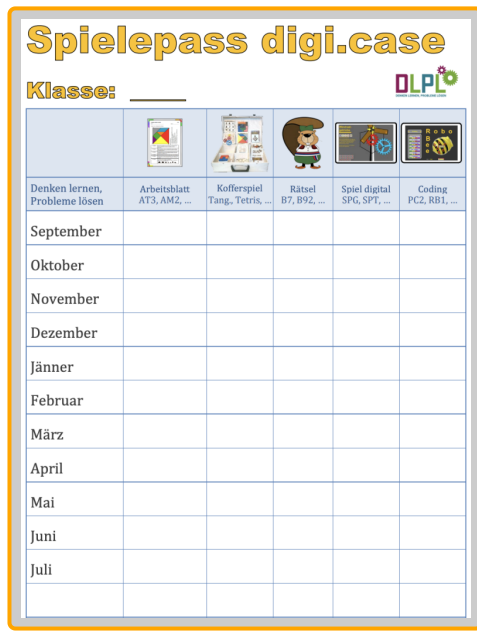

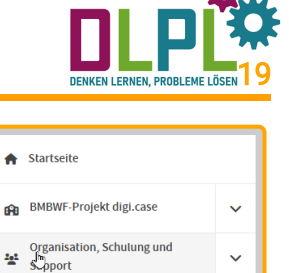

 $\ddot{\phantom{1}}$ 

 $\ddotmark$ 

Informationen für die Lehrperson

Tipps für den Projektstart Materialiensammlung für die Lehrkraft (Druckdateien) OR-Codes und Lösungen zu den

**Flashcards und Spielepass** 

MATERIAL POOL GESAMT

Aufgaben

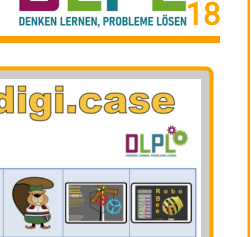

# Teil 3: Arbeiten mit digitalen Medien

- Zusätzliche zu den analogen Materialien sind die digitalen auf einer höheren Abstraktionsstufe dargestellt und basieren auf den analogen Erfahrungen.
- Die digitalen Materialien vertiefen den Umgang mit Problemlöseaufgaben auf eine spielerische Weise. In der praktischen Anwendung ist die Mischung von analogen und digitalen Ressourcen ein gut erprobter Ansatz.
- Der Projektablauf sollte in der Regel immer bei der analogen Bearbeitung der Materialien beginnen.

### Teil 3 gliedert sich in folgende Bereiche:

- a) Digitale Spiele passend zum Materialkoffer
- b) Logikrätsel zum Problemlösedenken
- c) Biberrätsel
- d) Programmieren mit RoboBee und code.org
- e) EduPuzzle
- f) digi.case-Manager und Wochenpläne

Die Bereiche a) bis e) verfolgen didaktische Schwerpunkte, der letzte Bereich führt bereits in die Erstellung und Verwaltung von Aufgaben in Form von Wochenplänen.

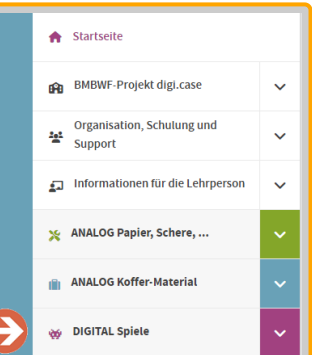

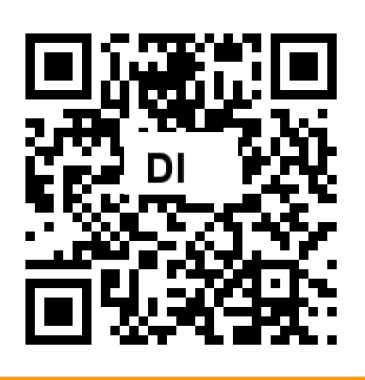

21

# a) Digitale Spiele passend zum Materialkoffer

Nach der Beschäftigung mit den Spielen aus dem Holzkoffer und den ergänzenden Aufgaben der Arbeitsblätter kann nun verschränkt auch mit digitalen Spielen gearbeitet werden.

- Alle Spiele können mit einem PC, einem Mac oder einem Tablet gespielt werden.
- Tipp: Die digitalen Spiele sollten nicht vor der analogen Phase des Projekts präsentiert oder durchgeführt werden.

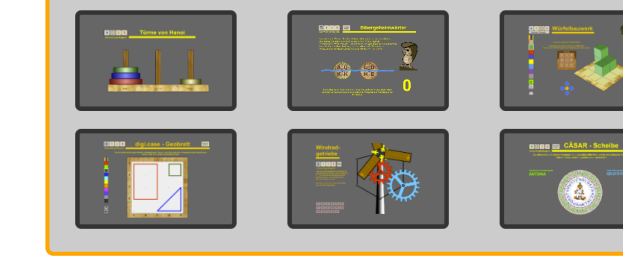

**Digi.case-Spiele** 

### Folgende Spiele stehen zur Verfügung:

Tetris, Tangram, Zauberquadrat, Türme von Hanoi, Biberstämme, Würfelbrett, Geobrett, Getriebe und Cäsar-Scheibe.

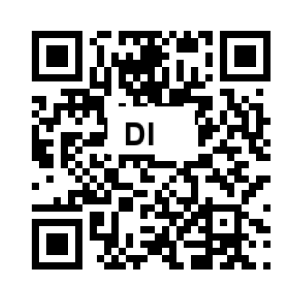

Aufruf des Spielemenüs: [spiele.dlpl.at](https://spiele.dlpl.at/) bzw. QR-Code

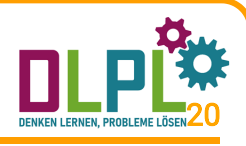

# b) Logikrätsel zum Problemlösedenken

Auf der Projekt-Website sind digitale Aufgabenstellungen, die Querverbindungen zu den Unterrichtsbereichen herstellen. Diese Beispiele eignen sich ausschließlich in der Bearbeitung auf dem digitalen Medium.

### Rätselaufgaben zum Informatischen Denken:

- Logikrätsel: Textaufgaben, die zum Diskutieren einladen und sowohl Lesekompetenz als auch mathematische Themen ansprechen.
- Logiktabellen: Diese eignen sich sehr gut für das Training des sinnerfassenden Lesens.
- **Logiktabellen pro:** verlangen oft besonders anspruchsvolle Lösungsansätze und eignen sich sehr gut zum gemeinsamen Lösen.

Bei diesen Aufgabenstellungen spielt das sinnerfassende Lesen eine wesentliche Rolle.

# c) Biberrätsel

Die Biberrätsel stellen eine interaktive Variante der Biberaufgaben mit anklickbaren Lösungen dar. Alle diese Aufgaben können über den Link in Lernplattformen eingebaut werden.

### B06) Außerirdische Bewohner (Link) B6) Außerirdische Bewohner (1) Planetenbewohner Auf neu entdeckten Planeten leben eigenartige Geschönfe ■ Wie kann man schätzen, auf welchem Planeten sie jeweils leben? **B** Retrachte die Ähnlichkeiten der Außerirdischen mit den Planeten! Schreibe die richtige Reihenfolge der Planetenbuchstaben, wie sie zu den Bewohnern 1 bis 4 passen **CADB ACDB DBAC CDBA**

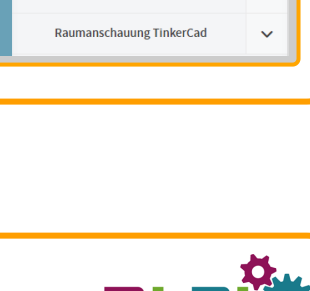

23

 $\ddot{\phantom{0}}$ 

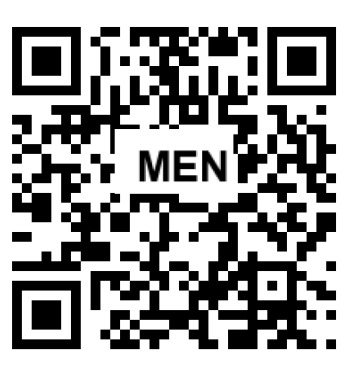

**DIGITAL Spiele SP**· digi case-Spiele Logik-Rätsel

Texträtsel Logiktabeller Logiktabelle pro PR: RoboBee

PC0: Coding mit Code.org

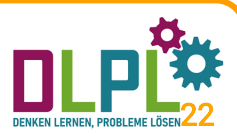

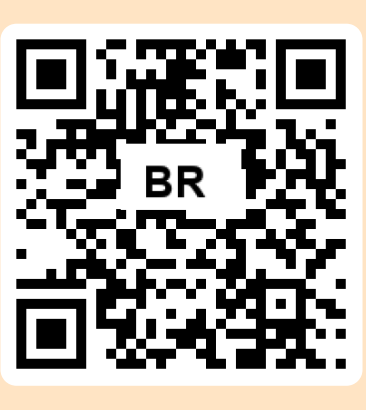

Alle Biberaufgaben können über diese Liste erreicht werden: QR-Codes.

# d) Programmieren mit RoboBee

Das Spiel RoboBee stellt eine digitale Version des kleinen Bodenroboters BeeBot dar. Falls BeeBots in der Schule vorhanden sind, können diese als analoge Vorarbeit zum Programmieren verwendet werden.

Informationen zu BeeBots sind zu finden auf beebot.baa.at (QR-Code: BB).

- Das Spiel RoboBee bietet viele Möglichkeiten zum Einstieg in Coding: Beginnend beim Zeichnen mit Befehlen bis zum Programmieren von Wegen und Strecken.
- Beispiele für den praktischen Einsatz finden Sie auf der Website (QR-Code: MEN).
- Auch die Verbindung zu Fragen aus den Fachbereichen M, D, E und SU ist integriert.

Das Spiel RoboBee ist eine Gratis-Edu-App. Im Projekte wird ein kleiner Teil davon abgebildet (QR-Code: RB).

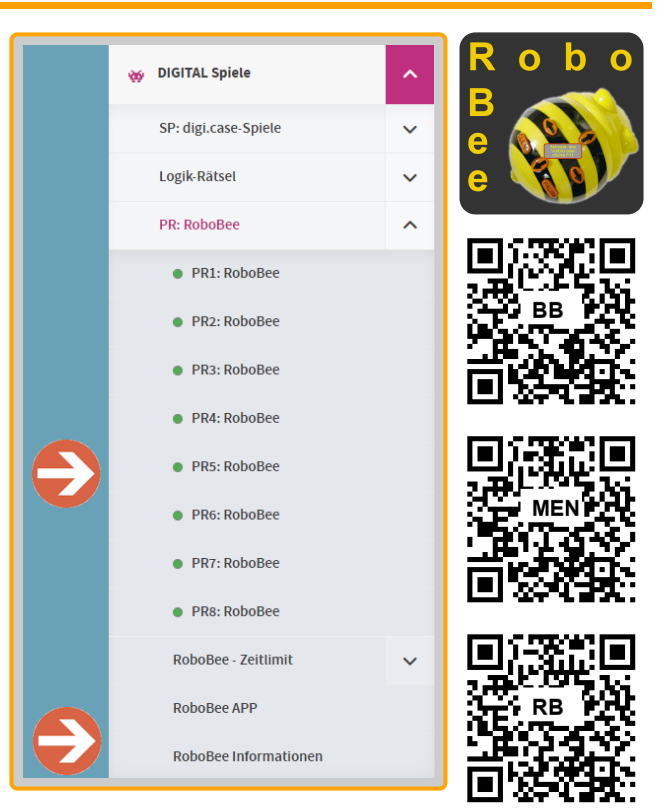

### Programmieren mit code.org

- Mit code.org kann auf spielerische Weise ein Einstieg in die Welt des Programmierens durchgeführt werden. Die Website bietet vielfältige Aufgabenstellungen in verschiedenen Schwierigkeitsstufen: Vom elementaren "DragAndDrop"-Beispiel zum Einstieg bis zu kleinen Programmen sind die Schritte systematisch aufgebaut.
- Video-Sequenzen bieten Hintergrundinformationen und Lösungsvorschläge. Besonders englische Videos eigenen sich gut zur Integration in den Fremdsprachenunterricht.
- Das Erstellen eines Benutzer-Kontos ist nicht notwendig. Alle Inhalte können ohne Anmeldung aufgerufen werden.
- Es gibt aber auch Vorteile einer Anmeldung durch die Lehrperson: Dort ist dann klassenorientiertes Arbeiten möglich.
- Auf der Projekt-Website sind vier Situationen für den Einstieg in Coding vorbereitet und nach Schwierigkeitsgrad sortiert (QR-Code).
- Darüber hinaus gibt es unzählige weitere Aufgabenstellungen auf dieser Plattform.
- Tipp: Diese Lernumgebung ist sehr zu empfehlen, wenn man mit der Klasse intensiver in die Welt des Codings einsteigen möchte.

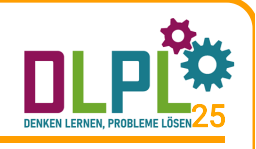

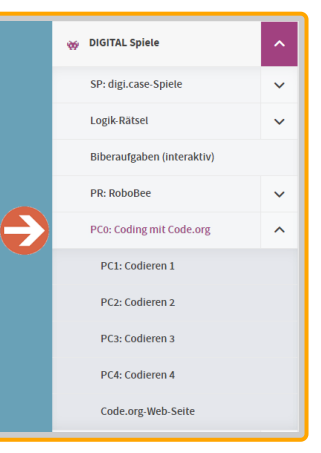

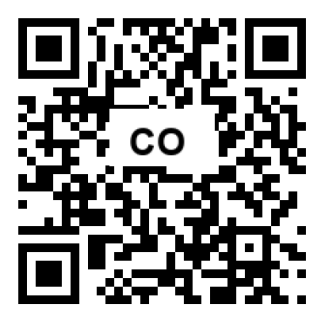

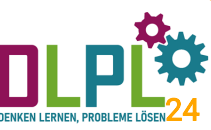

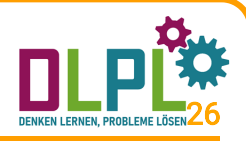

# e) EduPuzzle

Viele Beispiele des Projekts digi.case stammen aus dem Programm EduPuzzle.

EduPuzzle ist eine Gratis-Edu-Software mit etwa 6000 kleinen Aufgabenstellungen zum Problemlösen für die verschiedenen Unterrichtsbereiche. Über Schulart, Schulstufe und Gegenstand können Puzzles ausgewählt werden.

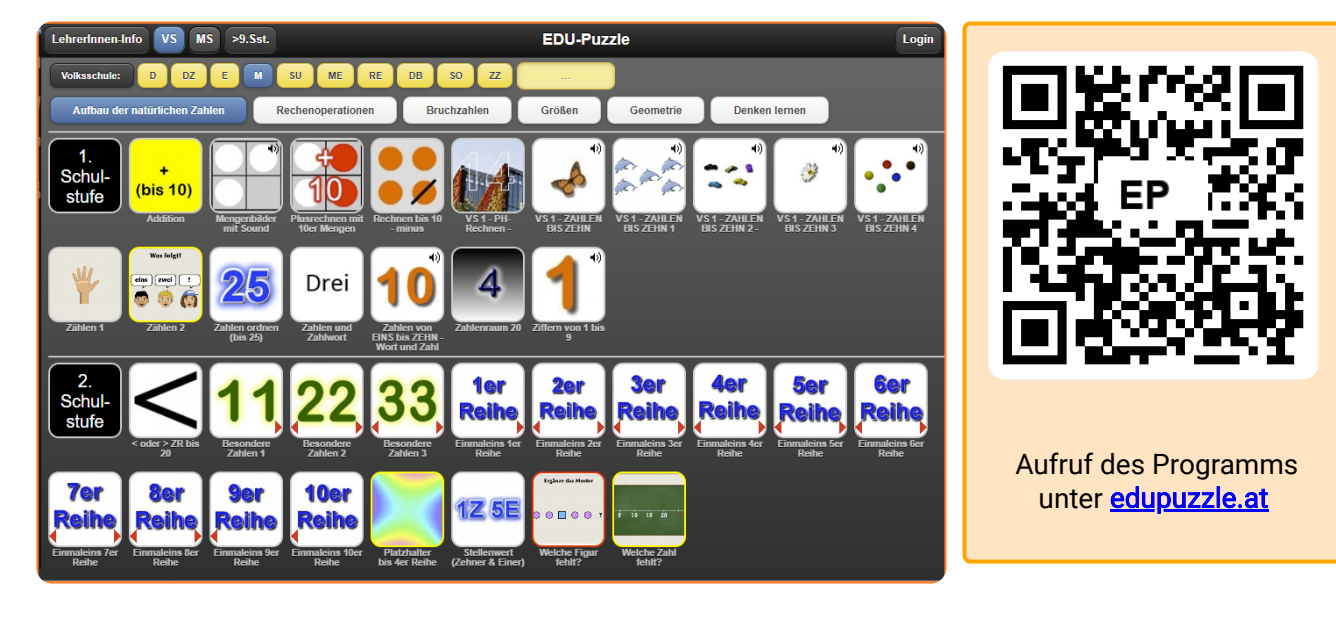

# f) digi.case-Manager

Der digi.case-Manager ist ein zusätzliches Werkzeug, mit dem digitale Aufgaben mit Verbindung zu verschiedenen Unterrichtsgegenständen bearbeitet werden können.

- Benötigte Hardware: Tablets oder PC mit den gängigen Betriebsystems (Windows, macOS, iOS und Android) mit Internetzugang. Die Nutzung des Tools ist gratis.
- Inhalte: Das digi.case-Projektteam erstellt regelmäßig Wochenpläne zum Problemlösedenken zur freien und kostenlosen Nutzung.
- Ein Beispiel eines Wochenplans: [dc.baa.at?wp=1151](https://dc.baa.at/?wp=1151)

### Nutzungsvarianten:

- Die Wochenpläne können ohne Anmeldung von den Schülerinnen und Schülern genutzt werden. Die Aufrufadresse dafür lautet [dc.baa.at](https://dc.baa.at/).
- Mit einem Zugang für die Lehrkraft können einfach Klassen angelegt werden und die Lernenden mit Nicknames (s1 bis s24) auf das System zugreifen.
- Bei diesem Werkzeug werden keine Namen oder andere persönliche Daten gespeichert.
- Die Wochenpläne können auch ausgedruckt werden.

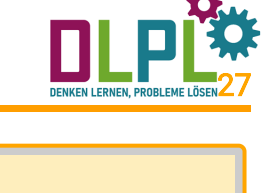

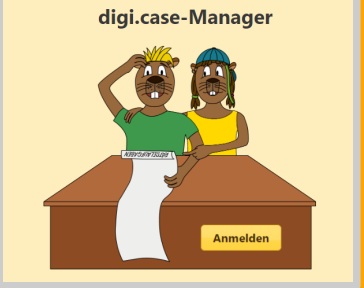

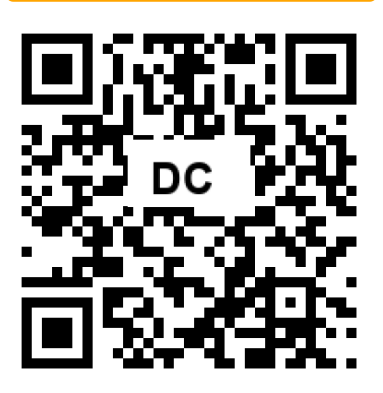

# digi.case-Manager: Gastzugang

Geben Sie im Internet-Browser des Arbeitsgerätes die Adresse dc.baa.at (in der Adresszeile) ein oder scannen Sie den QR-Code.

- ◆ Button "Ohne Anmeldung" klicken.
- Über den Karteireiter "Wochenpläne X" können nun ein Wochenplan und die dazugehörigen Übungen gewählt werden.
- Die einzelnen Übungsstationen können von den Schülerinnen und Schülern bearbeitet werden.
- Die Arbeitsergebnisse werden in diesem Modus nicht gespeichert.

### Nutzungsmöglichkeit:

- Für Übungsphasen zu bestimmten Themen können hiermit Aufgaben bereitgestellt werden.
- Die QR-Codes einiger Wochenpläne können in der Klasse angepinnt bzw. in den Arbeitsplan einer Woche integriert werden.

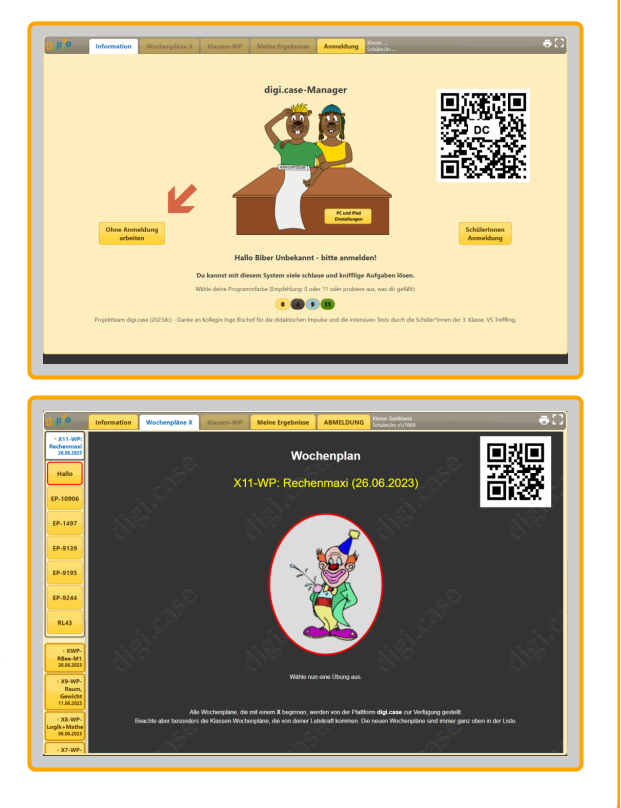

### digi.case-Manager: Anmeldung

In dieser Form können ebenfalls alle freigegebenen Wochenpläne genutzt werden. Zusätzlich können auch die Übungsprotokolle der Klassen eingesehen werden.

Ist eine Lehrkraft im digi.case-Manager angemeldet, werden bei bestimmten Übungen Ergebnisprotokolle gespeichert, die dann für die Lernenden und die Lehrkraft aufrufbar sind.

Dies ist nur über die Anmeldung der Lehrkraft im System möglich.

### Anmeldung: dc.baa.at/anmeldung

### Nutzungsmöglichkeiten:

- Die Schülerinnen und Schüler melden sich über einen von der Lehrkraft erstellten Klassencode an und können dann mit einem Nickname (s1 bis s24) arbeiten.
- Nur die Lehrkraft weiß anhand einer ausgedruckten Papierliste mit handschriftlichen Notizen, welcher Code zu welcher Schülerin oder welchem Schüler gehört.

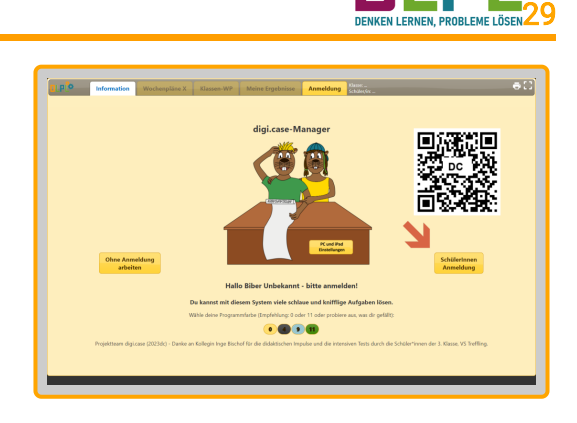

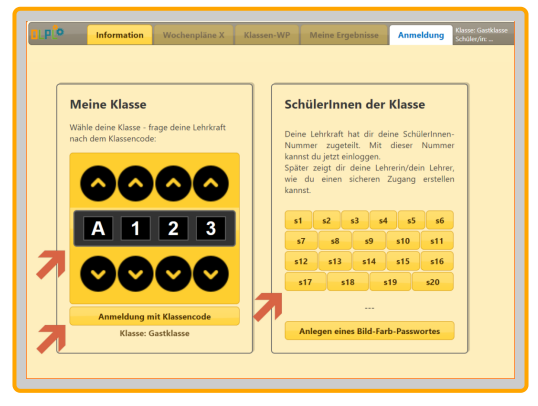

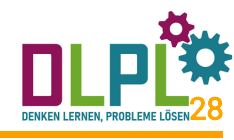

# digi.case-Manager: Protokolle

Protokolle sind eine Form der Rückmeldung, wie die Lernenden gearbeitet haben. Die Farbe der Smileys gibt an, wie hoch die Anzahl der richtig gelösten Aufgaben ist. Ebenfalls sind die Anzahl der Wiederholungen und eine ungefähre Zeit dargestellt. Ein Datum zeigt den Arbeitstermin an.

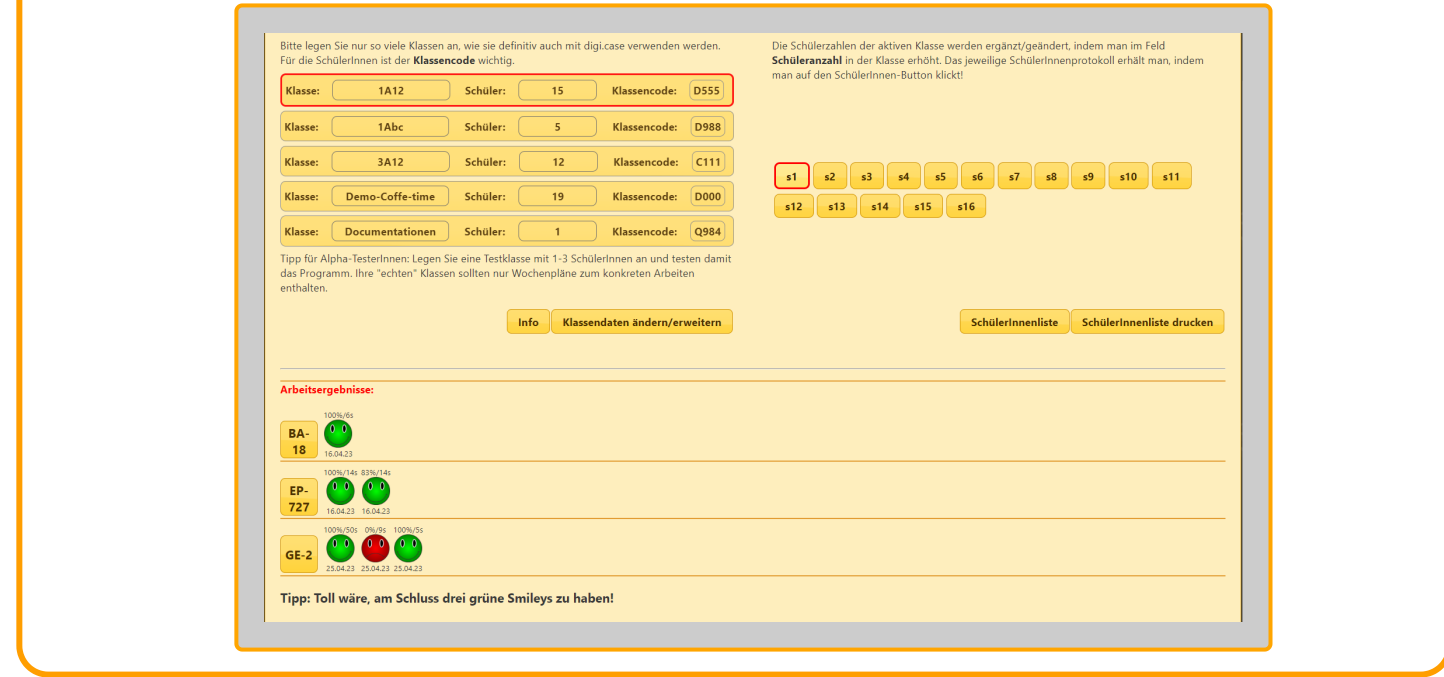

### digi.case-Manager: Autorenmodul

Die frei verfügbaren Wochenpläne des Projektes sind ein einfacher Einstieg in die digitale Arbeit. Darüber hinaus gibt es mit dem Autorenmodul die Möglichkeit, eigene Wochenpläne für den Unterricht zu erstellen. Diese Wochenpläne sehen dann nur die Schülerinnen und Schüler der jeweiligen Klasse.

Das Autorenmodul ist als eigenes Gratis-Programm nur für Lehrkräfte verfügbar: dcm.baa.at

### Nutzungsmöglichkeiten:

- Die Lehrkraft kann damit Schwerpunkte setzen, beispielsweise, ob Rätselaufgaben, Biberaufgaben, Spiele oder Arbeitsblätter bearbeitet werden sollen.
- Sobald eine Schule im digi.case-Manager angemeldet ist, kann die entsprechende Lehrkraft nicht nur die Protokolle der einzelnen Kinder ansehen, sondern auch eigene Wochenpläne gestalten.

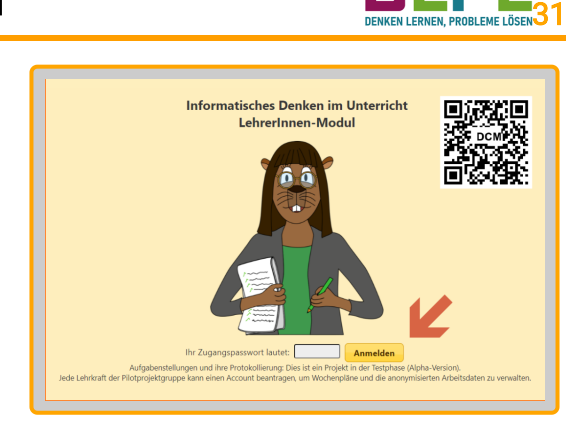

30

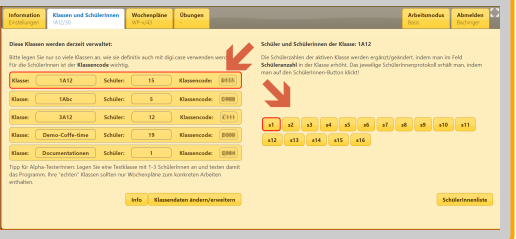

Alle Teile des digi.case-Managers werden in den 14-tägigen coffee.time-Veranstaltungen behandelt. Terminliste: [Website](https://dlpl.at/1)

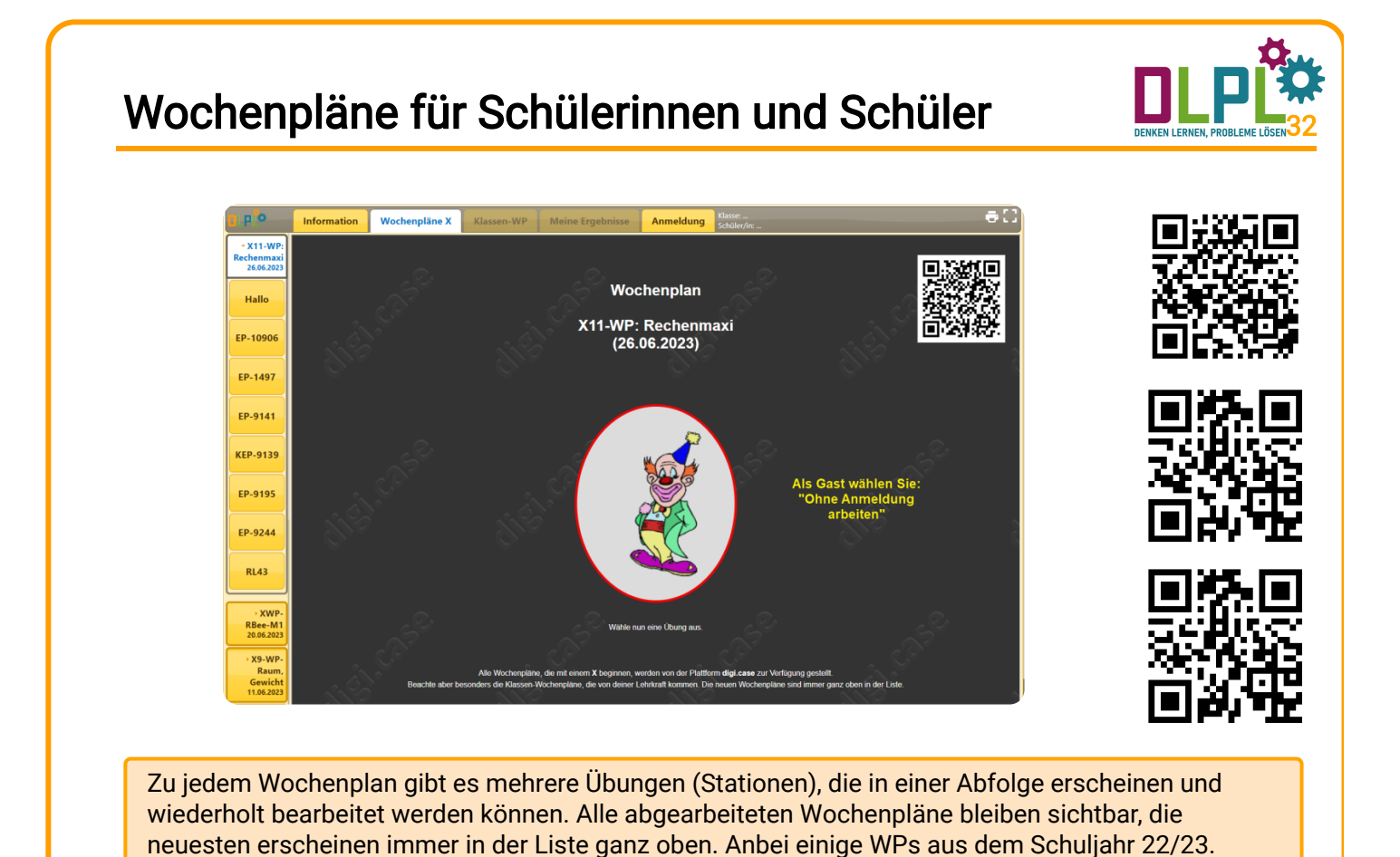

### Autoren-Werkzeug

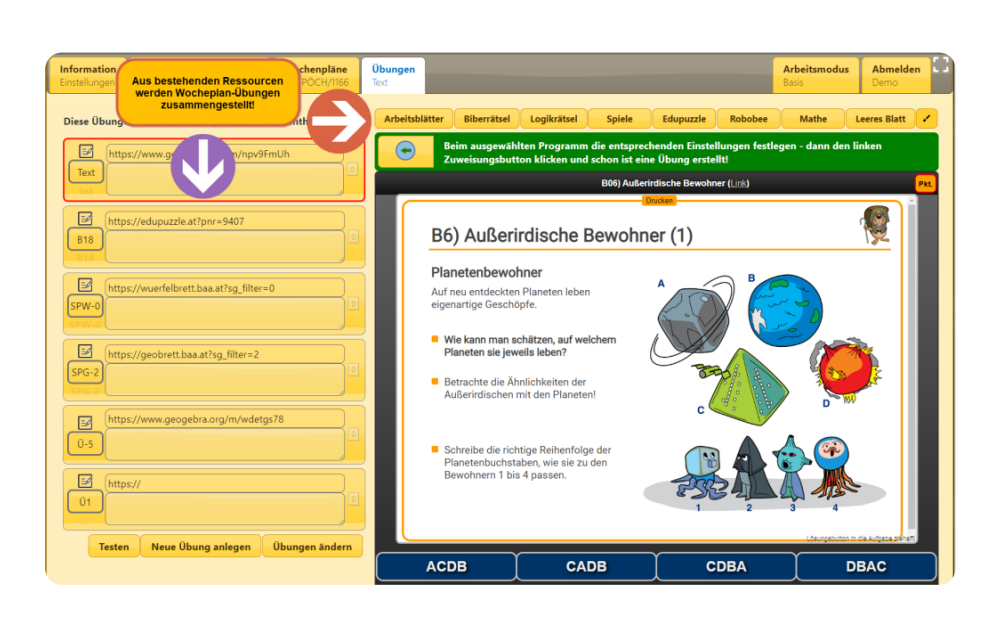

33

**DENKEN I CONEN** 

Als Autorin oder Autor können Sie mit ein paar Klicks aus den bestehenden Ressourcen Wochenpläne zusammenstellen. Dazu werden eigene Fortbildungen angeboten. Ebenso gibt es laufend neue Infos bei den regelmäßigen [coffee.time](https://dlpl.at/startseite-1-1-1-1)-Veranstaltungen.

# Teil 4: Erfahrungsberichte aus der Praxis

- **In diesem Teil erscheinen regelmäßig kurze** Erfahrungsberichte von Schulen, die mit digi.case-Materialien gearbeitet haben.
- Aber auch Materialien, die Sie produziert haben, stellen wir hier gerne zur Verfügung.
- Dieses Projekt lebt von der Dynamik der Nutzergemeinschaft und soll auch weiterhin ausgebaut und mit möglichst vielen Unterrichtsbereichen verknüpft werden.
- In der Primarstufe benötigt es keine gesonderte Einheit "Digitale Grundbildung". Dort, wo Digitales einen Mehrwert für das Lernen der Kinder bringt, soll es in die Gegenstände einfließen, themen- sowie fächerübergreifend.

Das Projektteam von digi.case

Alle Materialien und Arbeitsweisen aus dem digi.case-Projekt sind hinsichtlich der Lehr- und Bildungsziele, didaktischen Grundsätzen und Kompetenzen auf den neuen Lehrplan ausgerichtet.

# a) Erfahrungen: Bericht aus der Volksschule

Ein Einsatzbericht aus der 3. Klasse Volksschule Treffling in Kärnten bezieht sich auf Mathematik und Geometrie und behandelt das Thema Würfel (Lehrerin Inge Bischof).

### Es wurden folgende Gesichtspunkte bearbeitet:

- 1. Einsatz des Würfelbretts
- 2. Spielregeln und Wissenswertes zum Würfelbrett
- 3. Praktische Verbindung des Themas mit Technik und Design
- 4. Mögliche Querverbindungen
- 5. Resümee des Einsatzes von digi.case im Unterricht

Die angegebenen QR-Codes führen zu den einzelnen Punkten:

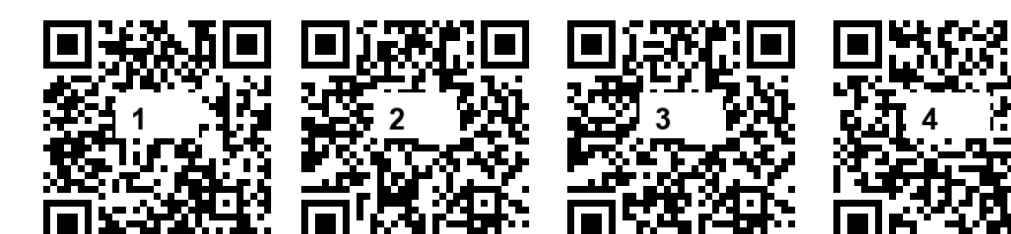

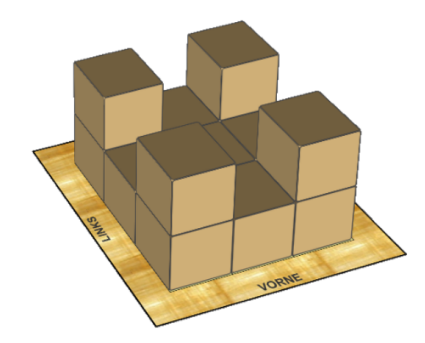

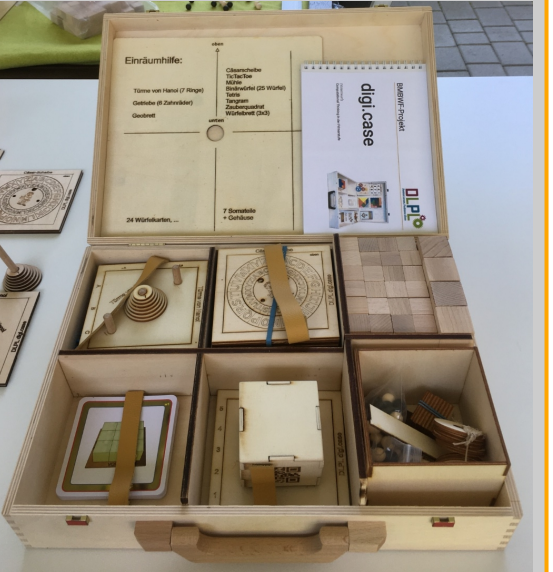

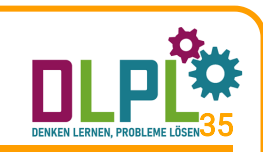

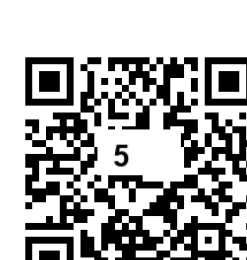

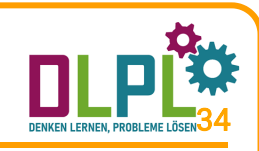

# b) Erfahrungen: Bericht einer Integr.-Klasse

Dieser Bericht der Integrationsklasse (3. Schulstufe) der VS 28 Linz bezieht sich auf Mathematik und behandelt das Thema Türme von Hanoi (Lehrerin Carmen Janovsky).

### Es wurden folgende Gesichtspunkte bearbeitet:

- 1. Dienstag ist digi.case-Tag
- 2. Größenvergleiche verschiedener Materialien
- 3. Sortieren und Ordnen nach verschiedenen Merkmalen
- 4. Spielregeln des Spieles Türme von Hanoi
- 5. Einsatz des Spieles in der Freiarbeit
- 6. Einführung des digitalen Spieles Türme von Hanoi

Bezüge zum Lehrplan der Allgemeinen Sonderschule - Mathematik:

- Mathematische Operationen in Spiel- und Sachsituationen verstehen
- Kenntnisse und Fertigkeiten in der Raumorientierung sichern
- Flächen und Körper nach ihren Formen unterscheiden, benennen und erfassen

b) Erfahrungen: Bericht einer Integr.-Klasse

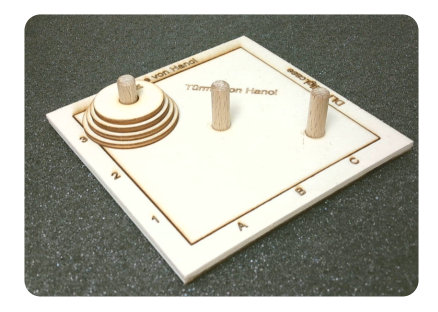

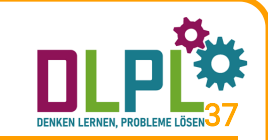

### 1. Dienstag ist digi.case-Tag:

Jeden Dienstag gab es für die Kinder, die in einem oder mehreren Fächern nach dem Allgemeinen Lehrplan der Sonderschule unterrichtet wurden, einen digi.case-Workshop. Der Schwerpunkt wurde auf das haptische Arbeiten mit den Holzmaterialien gelegt. Pro Termin wurde ein Holzspiel erarbeitet.

### 2. Sortieren und Ordnen verschiedener Materialien:

Als Schwerpunkt-Thema für die Woche wurde das Spiel Türme von Hanoi ausgewählt. Bevor die Kinder die Regeln zu dem Holzspiel kennenlernten, wurden verschiedene Materialien aus der Klasse nach Formen, Farben und Größe sortiert.

### 3. Größenvergleiche verschiedener Materialien:

Die Kinder ordneten Schulsachen (z.B. Buntstifte, Ölkreiden, etc.) der Größe nach. Zu Beginn lag immer das größte Objekt. In einem weiteren Schritt wurden Bausteine gespapelt, beginnend mit dem größten Stein. Am meisten Spaß hatten die Schülerinnen und Schüler beim Vergleichen der Hände durch das gegenseitige Aneinanderlegen und anschließende Aufeinanderstapeln dieser.

### 4. Spielregeln des Spieles Türme von Hanoi:

Die Spielregeln wurden mit Hilfe des Stapelns der Hände erklärt. Jeweils drei Kinder machten einen Händeturm auf einem roten Blatt Papier. Dieser Stapel sollte zum Schluss auf dem grünen Blatt liegen, ein gelbes Blatt Papier lag in der Mitte als Zwischenablage.

Nachdem das Spielprinzip mehrmals geübt und gefestigt wurde, bekam die Klasse das Holzspiel mit drei Scheiben überreicht.

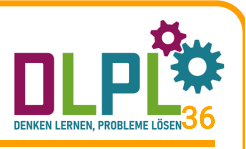

# b) Erfahrungen: Bericht einer Integr.-Klasse

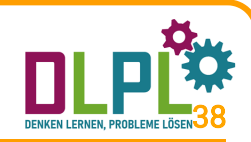

### 5. Einsatz des Spieles in der Freiarbeit:

Während er Woche stand das Körbchen mit dem Holzspiel zur freien Verfügung in der Klasse. Alle Schülerinnen und Schüler konnten sich das Spiel ausleihen, trainieren und weiteren Kindern die Spielregeln erklären.

### 6. Einführung des digitalen Spieles Türme von Hanoi:

In der darauffolgenden Woche wurde das Holzspiel wieder in den digi.case-Koffer zurückgeräumt und das digitale Spiel am Tablet erklärt. Über einen QR-Code konnten die Kinder das Spiel einfach und schnell öffnen. Ebenso wurde an diesem digi.case-Tag das nächste Holzspiel gemeinsam erarbeitet.

Eher selten kamen bei dieser Form der Erarbeitung Arbeitsblätter zum Einsatz, der Schwerpunkt wurde auf das intensive haptische Arbeiten mit den Holzspielen gelegt.

Der digi.case-Tag wurde zu einem beliebten und fixen Bestandteil der Schulwoche. Ähnlich der Einführung des Spieles Türme von Hanoi wurden folgende Spiele erarbeitet: Tangram, Tetris, Würfelbrett, Geobrett, Zauberquadrat.

# Tipps und Tricks auf dlpl.at - Teil 1

Bei der Schulung sollte unbedingt auf folgende Punkte der Webseite dipl. at hingeweisen werden: Diese Tipps bringen beim fortgeschrittenen Arbeiten große Arbeitserleichterung.

### Ressourcenüberblick:

- Alle verfügbaren Ressourcen sind zusammengefasst auf einer Webseite verfügbar.
- Jede Ressource kann hier sehr schnell aufgerufen werden. Auch der Link dazu wird automatisch (beim Anklicken) in den Zwischenspeicher geladen und kann in der Textverarbeitung oder der Lernplattform eingefügt werden.

#### Ressourcensuche:

Jede Ressource im Projekt hat eine eindeutige Kennzeichnung: zB. AP1 referenziert auf das entsprechende Arbeitsblatt oder

B12 auf die Biberaufgabe 12 - siehe Abfolge: 0. 8 und 3

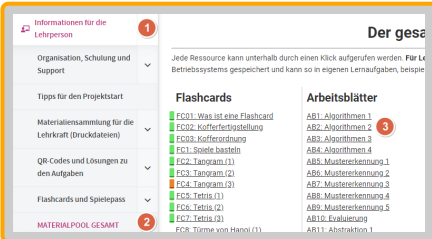

39

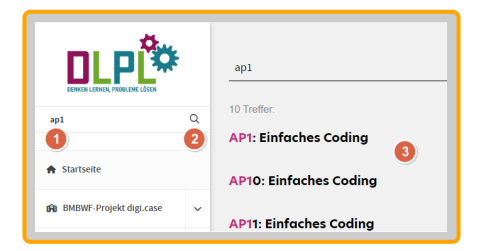

# Tipps und Tricks auf dlpl.at - Teil 2

### QR-Codelisten:

Beinahe alle Ressourcen verfügen über einen QR-Code - der ausgedruckt schnell zum entsprechenden Beispiel führt: Vor allem die QR-Codes für die Biberaufgaben und Spiele sollte man sich ausdrucken: [Biberaufgaben-QR-Codes](https://dlpl.at/dc/lib/list_qr_codes.php?flag=b), [Spiele und Rätsel](https://dlpl.at/dc/lib/list_qr_codes.php?flag=D)

### Durchführungstipp für den Start:

- Nehmen Sie sich ein erstes Spiel vor und erarbeiten mit den SchülerInnen die analogen Schritte der Herstellung und Spielregeln. Die fächerübergreifende Arbeit mit Werken ist eine ausgezeichnete Möglichkeit, auch werktechnische Aspekte einzubringen um einen ganz individuellen Klassensatz eines Spiels zu erstellen.
- Über die Arbeit mit dazupassenden Arbeitsblättern kommen Sie bis zur digitalen Variante, die Sie mit Tablet oder PC bearbeiten können. Auch viele Biberaufgaben können als Unterstützung und Anwendung herangezogen werden.

### Tipps und Tricks auf dlpl.at - Teil 3

### digi.case-Manager:

Bei fortgeschrittenem Arbeiten bringt der digi.case-Manager Zeitersparnis für die Lehrkraft und viele Übungsmaterialien in digitaler Form: Vor allem, wenn man auf die regelmäßig erstellen, freien Wochenpläne zugreift. [dc.baa.at](https://dc.baa.at/)

### Coffee.time-Veranstaltungen:

Unsere kurzen coffee.time Online-Veranstaltungen bieten die Möglichkeit der Klärung von offenen Fragen und bringen auch die neuen Aspekte von digi.case. Diese Veranstaltungen sind für alle offen, sowohl ReferentInnen, digi.case-LehrerInnen als auch weitere Interessierte am Projekt.

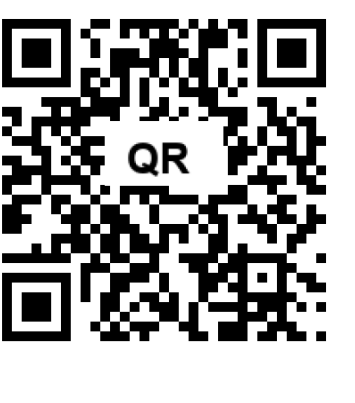

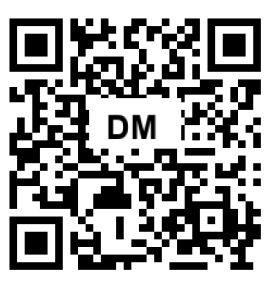

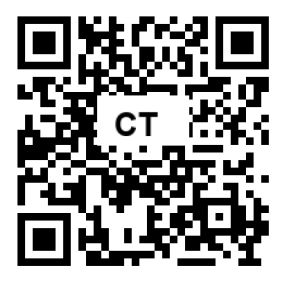

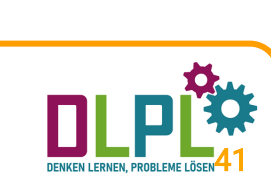

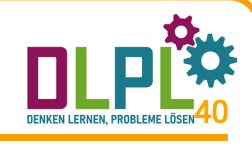